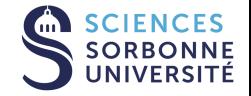

# DATASCIENCE, LEARNING AND APPLICATIONS

DALAS - Data acquisition via web scrapping

20 janvier 2024

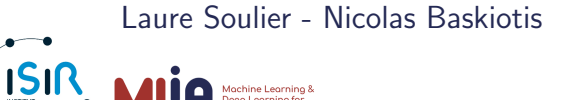

## Web scrapping

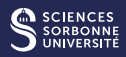

- **Web Scrapping :** content extraction of websites
- Web crawling : search of new URLs on internet or on a specific website

But both can collaborate : crawler for gathering URLs and then, scrapping for extracting the content.

#### **Examples**

- Price follow-up, temporal analysis
- Sentiment analysis (comment on products, feedbacks, ...)
- Potential clients (Pages Jaunes, Google Maps, ...)
- Meta-engines (lastminute.com, kiwi.com), gathering info from different websites

## Is it legal ?

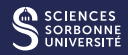

- Not illegal, but the use of data might be regulated (GDRP, CNIL, intellectual property law, data gouvernance act, jurisprudence, licences, ...)
- Rules depend on the country you are and the data you scrap.
- Sell or forward scrapped data might be illegal

#### L'article 323-3 du code pénal

"Le fait [...] d'extraire, de détenir, de reproduire [...] frauduleusement les données qu'il [le site] contient est puni de cinq ans d"emprisonnement et de 150 000e d'amende"

#### Web service

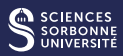

## Basic notions of the web

- Client-server architecture (request/answer)
- Web service : Application/software function allowing an inter-operable communication over the network between different platforms/tools. They use standard and open protocols.
- Most used architecture style : Representational State Transfer (REST). The URI is important (allows to identify resources and values, available operations : GET, POST, PUT, DELETE, ...)
- Others protocols/architecture styles SOAP and WSDL (more complexed and more structured)

#### Web services

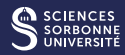

## WHAT IS A REST API?

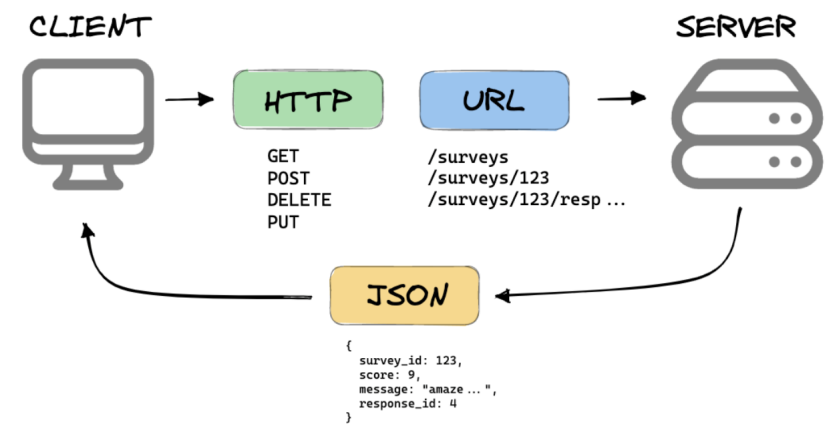

Introduction, data science and web scrapping 4/26

## Uniform Resource Locator (URL)

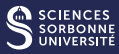

#### Format

[http://example.com/chemin/vers/la/ressource?arg1=valeur1&](http://example.com/chemin/vers/la/ressource?arg1=valeur1&arg2=valeur2)  $arg2 = valueur2$ 

- http: protocol
- **example.com : server**
- $\blacksquare$  path/to/the/resource : identifier of the resource
- $\blacksquare$  ? : everything that follows is an arg
- arg1=valeur1&arg2=valeur2 : args

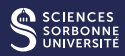

■ We use the HTTP protocol to call CRUD actions :

//Get all devices: HTTP GET http://api.example.com/device-management/managed-devices //Create new Device: HTTP POST http://api.example.com/device-management/managed-devices //Get device for given Id: HTTP GET http://api.example.com/device-management/managed-devices/{id} //Update device for given Id: HTTP PUT http://api.example.com/device-management/managed-devices/{id} //Delete device for given Id: HTTP DELETE http://api.example.com/device-management/managed-devices/{id}

For more info :<https://restfulapi.net/resource-naming/>

## API REST : Twitter

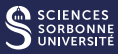

```
b) http://search.twitter.com/search.json?q=blue%20angels&rpp=5&include_entities=true&result_type=mixed - Mozilla Firefox
               Fichier Édition Affichage Historique Marque-pages Outils ?
                http://search.twitter.com/search.ison... x delsJSONView :: Modules pour Firefox
                                                                           \times +
                                                                                          search.twitter.com/search.json?q=blue angels&rpp=5&include_entities=true&result_type=mixed
                                                                                                                          م
                                                                                                                              合
                          from user: "BreezyRawr",
                          from user id: 399249177.
                          from user id str: "399249177",
                          from user name: "Tara ",
                          geo: null,
                          id: 178089017538134000,
                          id str: "178089017538134016",
                          iso language code: "en",
                        - metadata: {
                              result type: "recent"
                          ъ.
                          profile image url: http://a0.twimg.com/profile images/1857194391
                          /426058 115188978607231 100003483870163 61170 472193261 n normal.jpg,
                          profile image url https: https://si0.twimg.com/profile images/1857194391
                          /426058 115188978607231 100003483870163 61170 472193261 n normal.ipg.
                          source: "alt;a href=aquot;http://twitter.com/aquot;aqt;webalt;/aaqt;",
                          text: "RT @AmyLovesCMB Xx: Roses are red, Violets are blue, God sent us angels, Yes Breezy that's
                          you. *",
                          to_user: null,
                          to user id: null,
                          to user id str: null,
                          to user name: null
                      ٠,
                    -1created at: "Fri, 09 Mar 2012 12:01:18 +0000",
                        - entities: {
                             hashtaqs: [ ],
                             urls: [ ]user mentions: [ ]
                          ١.
                          from user: "AmyLovesCMB Xx",
                          from user id: 63974669,
                          from user id str: "63974669",
                          from user name: "amy robinson ",
                          geo: null,
                          id: 178088065171066880.
                          id str: "178088065171066880",
Introduction, data science and web scrapping 7/26
```
## API REST : Flickr

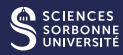

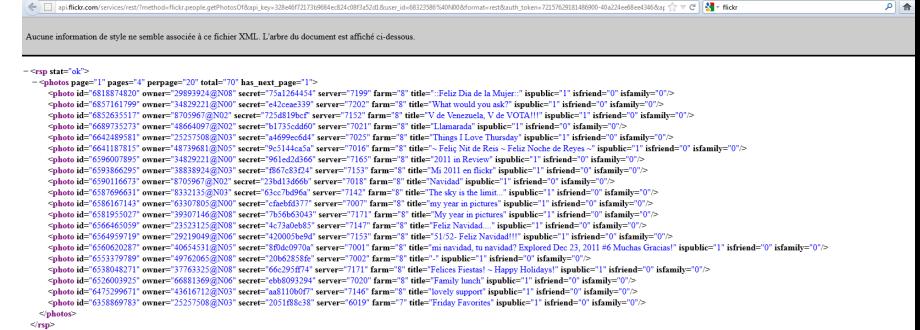

#### Request and Answer format

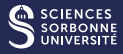

## $\rightarrow$  HTTP Request

- Other element in the request : meta-data, encoding, authentication, cookies, session tracking, ...
- Answer format : CML, JSON, Binary, proprietary, ...

#### $\rightarrow$  Authentication mechanisms

- $\blacksquare$  Login + password sent every time : rare
- $\blacksquare$  Login + password sent once then secret : token mechanism
- Secret in URL :<https://example.com/e1WnQ10c> (Doodle for instance)
- Two factor login : sms, email, ...

## Requesting REST API in Python

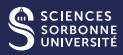

#### ■ Requests - HTTP for Humans

Warning : Recreational use of other HTTP libraries may result in dangerous side-effects, including : security vulnerabilities, verbose code, reinventing the wheel, constantly reading documentation, depression, headaches, or even death. (source : http ://docs.python-requests.org/en/master/)

## ■ HTTPX - A next-generation HTTP client for Python Same but looks better

Inspired from Olivier Schwander's lecture and INSEE's "Formation web scrap Requesting REST API in Python

 $\rightarrow$  Ideal case with web service, documentation provided, open formats, authorized access, ... Base

```
1 >>> import requests
2 >>> result = requests . get (" http :// www. bing . com/ search ?
      q = h t t p"3 >>> print ( result . text )
```
#### Json : Request does data loading

```
1 >>> import requests
2 >>> r = requests.get ('https://api.github.com/events')
3 >>> r. json()
4 [{u'repository ': {u'open_issues ': 0 , u'url ': 'https ://
     github . com /...
```
• If no documentation, we do reverse engineering : analysis of web page requests, study of mobile applications

Introduction, data science and web scrapping 11/26

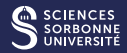

 $\rightarrow$  Less-than-ideal case : no web service, incomprehensible format, incompatible terms of use, not the information you're looking for.

## What to do ?

- Data extraction from a web page
	- No guarantee of stability
	- $\blacksquare$  Not necessarily authorized / general terms of use
	- Responsible behavior essential

## How ?

- **Make HTTP requests**
- Extract data from responses

## Examples in production

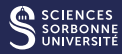

## woob : Web Out Of Browser<https://woob.tech>

- $\blacksquare$  Interfaces for other sites
- **Mainly for banks, but not only**
- **Professional support**

## Zotero<https://www.zotero.org/>

- **Bibliographic database**
- Collect metadata of scientific publications
- a largely used by researchers

## Examples in production

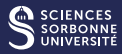

Scrapy<https://scrapy.org>

 $\blacksquare$  Easy website browsing

Playwright<https://playwright.dev/>

Automates a webbrowser

Web crawling

- websearch engine
- Archiving, tracking, ...

#### Crawling the web

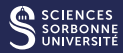

#### The "Classic" web

- GET request on the URL
- HTML code as answer : the page is a document
- The document is a HTML tree : easy to capture/browse

#### Libraries

- Requesting API : Requests / HTTPX
- **Parsing HTML : BeautifulSoup**

#### Example of HTML code

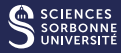

```
1 <! DOCTYPE html >
2 \langlehtml\rangle3 <br>thead>4 \leq title >
5 Exemple de HTML
6 \leq \langle title >
7 \times / \text{head}8 <body>
0 This is a sentence with an
10 <a href =" cible . html "> hyperlink </a>.
11 \quad \langle p \rangle12 This is a paragraph without hyperlink </p>
13 \quad \texttt{</b> body >
14 </html>
```
Introduction, data science and web scrapping 16/26

## Set up the path

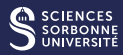

#### XPath

- Request language on XML tree
- Localization path : succession of steps to reach a target
- Localization step : information filtering and extraction

## **CSS**

- Set up for page display
- But is an instance of tree browsing

## **Examples**

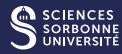

#### XPath

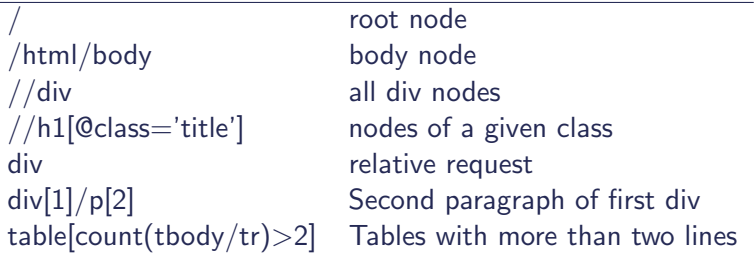

## XPath

- $\blacksquare$  div.class#id
- and other filters

## In Python - Beautiful Soup

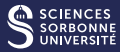

#### Python lib for syntax analysis (XML, HTML)

```
1 >>> import requests
2 >>> from bs4 import BeautifulSoup
3 >>> url = "https://fr.wikipedia.org/wiki/
      Uniform_Resource_Locator "
4 >>> page = requests.get (url)
5 >>> print ( page . status_code )
6 \times 2007 >>> soup = BeautifulSoup ( page . text , " html . parser ")
8 >>> soup.title
9 < title > Uniform Resource Locator \ u2014 Wikip \ xe9dia
      \langle/title>
10 >>> soup . title . string
11 u'Uniform Resource Locator \ u2014 Wikip \ xe9dia '
12 >>> soup.find ("h2")
13 \langle h2 \rangle Sommaire \langle h2 \rangle
```
## In Python - Beautiful Soup

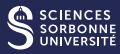

#### Find a node

```
1 >>> soup.find ("div")
```

```
2 >>> soup.find ("div", class="offer)
```

```
3 >>> soup . find (" div", id=" firstHeading ")
```
#### Find all nodes

```
1 >>> soup.find_all ("div")
```
#### Parents, enfants

```
1 >>> find_parents () , . find_parent ()
2 >>> . content [0]3 >>> . next_siblings , . previous_siblings
```
## Crawling the web

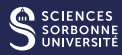

#### The "modern" web

- GET request on the URL
- A piece of information
- **Javascript code : the page is a program**
- The code executes other requests and build the page accordingly
- The content is on a virtual tree (DOM) : the tree is the result of a program execution
- **More complex!**

## Libraries

- Selenium (when javascript : allow to simulate a browser and to interact with javascript elements)
- Scrapy (more complete and more complex tool. Recommended for big projects)

## In Python - Selenium

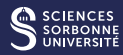

## WebDriver / remote control interface

```
1 >>> driver = webdriver. Chrome ()
2 >>> driver . get (" https :// www. selenium . dev/ selenium / web/
     web - form. html")
3 >> title = driver. title
4 >>> text_box = driver . find_element ( by = By . NAME , value ="
     my - text')
5 >>> submit_button = driver.find_element (by=By.
     CSS_SELECTOR, value="button")
```
## In Python - Playwright

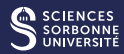

```
1 >>> from playwright . sync_api import sync_playwright
2 >>> with sync_playwright () as p :
3 browser = p . chromium . launch ()
4 page = browser . new_page () page . goto (" http ://
     playwright .dev")
5 print ( page . title () ) browser . close ()
```
#### Scrapping on a private network

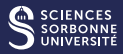

■ TOR [\(https://www.torproject.org/fr/download/](https://www.torproject.org/fr/download/) and [https://www.lobstr.io/fr/blog/](https://www.lobstr.io/fr/blog/comment-scraper-avec-des-tor-proxies-et-python) [comment-scraper-avec-des-tor-proxies-et-python\)](https://www.lobstr.io/fr/blog/comment-scraper-avec-des-tor-proxies-et-python) Tor (The Onion Router) is a network that anonymizes web traffic to ensure 100% private web browsing. The Tor browser masks your IP address and browsing activity by redirecting web traffic via a series of routers known as nodes.

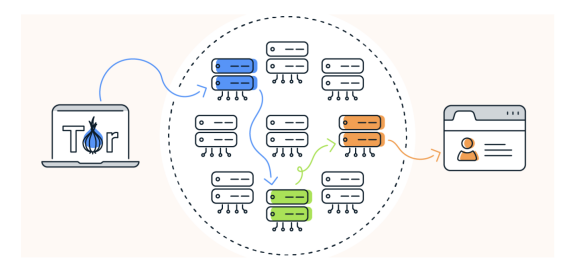

 $\rightarrow$  This does not prevent you from respecting the law Introduction, data science and web scrapping

## Protections against scraping

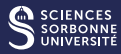

- Check that the user is a human
	- Captcha
	- **Two-factor authentication**
	- Solution.... A human....
- Statistics
	- Rate limit : freeze when the speed of interactions is too high
	- Machine learning to detect non-human behavior
	- Solution : look like a human
- Other technics
	- Frequently updating the page structure
	- **IP** filtering

## Conclusion

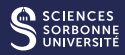

- **Libraries** 
	- Complete navigators : Playwright, Selenium
	- Just request : Scrapy, Requests, HTTPS, BeautifulSoup
	- **Private navigation : Tor**
- **Tools** 
	- $\blacksquare$  Inspect the navigator
	- Tree browsing : XPath and CSS
- No formal method :
	- **Understanding the website**
	- **Mimic human behavior**
	- Responsible usage to limit legal/ethical issues

More info :<https://inseefrlab.github.io/formation-webscraping/>